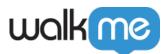

# <u>Using Analytics Properties</u>

## **Brief Overview**

Use analytic properties as custom Insights attributes in the form of variables, jQuery selectors, and website cookies, to better filter your reports for more granular user information.

### **Use Cases**

- Pass information from your client side to Insights to enhance data available in Insights
- Filter sessions by types such as user name, user type, user role, user status, and user info
- Create custom attributes out of information unique to your website

### **How It Works**

Connect an existing variable, jQuery selector, or website cookie to a analytics property in the Editor to get more information about your users.

You can then use this information to create new <u>saved filters</u>. The analytics properties are available in **filter properties**  $\rightarrow$  **Session**  $\rightarrow$  **Custom Attributes**.

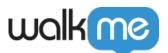

| Genera                                                                                                    | al Safe Sta                                         | art AB Te  | sting Single Pag   | e Features | User Pref | erences | × |  |  |  |  |
|----------------------------------------------------------------------------------------------------|-----------------------------------------------------|------------|--------------------|------------|-----------|---------|---|--|--|--|--|
| Unique                                                                                                    | Unique User Settings                                |            |                    |            |           |         |   |  |  |  |  |
| Set a unique user identifier to track each user's activity                                                         |                                                     |            |                    |            |           |         |   |  |  |  |  |
| User Id                                                                                                    | User Identifier: Defined by Variable voject.user.id |            |                    |            |           |         |   |  |  |  |  |
| 🗹 Don't                                                                                                    | ✓ Don't load WalkMe if user ID is not found         |            |                    |            |           |         |   |  |  |  |  |
| Analytic                                                                                                    | Analytics Properties 🐵                              |            |                    |            |           |         |   |  |  |  |  |
| To display identifiable data in WalkMe Analytics (e.g. user name, role, etc.), set your preferred data properties. |                                                     |            |                    |            |           |         |   |  |  |  |  |
| 🗹 Name                                                                                                    | 🗹 Name 🗹 Type 🔽 Role 🔲 Status 🗹 Info                |            |                    |            |           |         |   |  |  |  |  |
| Info:                                                                                                    | Defined by                                          | Variable 🔍 | object.user.id     |            | Û         |         |   |  |  |  |  |
| Name:                                                                                                    | Defined by                                          | Variable 💙 | Your variable name |            | Û         |         |   |  |  |  |  |
| Type:                                                                                                    | Defined by                                          | Variable 🐭 | Your variable name |            | Û         |         |   |  |  |  |  |
| Role:                                                                                                    | Defined by                                          | Variable 💚 | Your variable name |            | Û         |         |   |  |  |  |  |
|                                                                                                    |                                                     |            |                    |            |           |         |   |  |  |  |  |
| PUBLISH SETTINGS O Admin Settings Cancel Save                                                                      |                                                     |            |                    |            |           |         |   |  |  |  |  |

## Steps For Adding Analytics Properties

- 1. Open the Editor settings
- 2. In the General tab, go to Analytics Properties
- 3. Check the boxes of the types of properties you wish to add:

#### • Name, Type, Role, Status, or Info

- 4. Select a method to track the properties:
  - Variable enter a variable name
  - **jQuery** enter a jQuery selector
  - $\circ~\textbf{Cookie}$  enter a cookie name
- 5. Click Save
- 6. Perform a settings publish

#### Learn more

You can now also use website functions within analytic properties. See this article for more details.

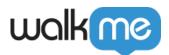

## Steps For Creating a Saved Filter Using Analytics Properties

Once you've created your analytics properties, you can access them by creating a new filter from your **Insights** account at **insights.walkme.com**.

- 1. Click on the filters dropdown
- 2. Click + NEW FILTER
- 3. Click + ADD RULE
- 4. In the **USER** tab you will see your analytics properties under the section called **Custom Attributes**

| New Filte    | New Filter                   |                                                         |   |  |  |  |  |  |  |
|--------------|------------------------------|---------------------------------------------------------|---|--|--|--|--|--|--|
| Start adding | rules to your filter         |                                                         |   |  |  |  |  |  |  |
| Enter filte  | er name                      |                                                         |   |  |  |  |  |  |  |
| 5            | <u>ନ୍ଥି</u> User Name        | Filter by username                                      |   |  |  |  |  |  |  |
| EVENTS       | 🛗 User First Seen            | Filter by the date of users' earliest session           |   |  |  |  |  |  |  |
|              | 📋 User Last Seen             | Filter by the date of users' latest session             |   |  |  |  |  |  |  |
| Q<br>USER    | User Time Between Sessions   | s Filter by the frequency users visit                   |   |  |  |  |  |  |  |
| USER         | 🗔 User Avg. Session Duration | Filter by the duration of users' visits                 |   |  |  |  |  |  |  |
|              | User Identifier              | Filter by user's identifier format validity             |   |  |  |  |  |  |  |
| SESSION      | Custom Attributes            |                                                         |   |  |  |  |  |  |  |
| 0            | Name                         | Filter by the last Name value received in the session   | ŝ |  |  |  |  |  |  |
| LOCATION     | 🖏 Status                     | Filter by the last Status value received in the session |   |  |  |  |  |  |  |
| <u>F</u>     | 🖏 Туре                       | Filter by the last Type value received in the session   |   |  |  |  |  |  |  |
| DEVICE       | 🕄 Info                       | Filter by the last Info value received in the session   |   |  |  |  |  |  |  |

- 5. Select the property you want to filter by and enter its conditions and value
- 6. Click **SAVE FILTER**
- 7. Enter a name for the filter and click **SAVE**

Your new saved filter will appear in the filters dropdown along with the rest of your saved filters. You can use this filter anywhere filtering applies, for example, the Insights Overview page.

Analytics properties can also be added to Insights reports and are stored with the most recent value sent from the end user in Insight's end user object.

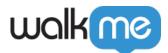

### Analytic Properties Filter Logic in Insights

In order to improve performance, analytics property filters in Insights filter by the **last value** of the analytics property seen in the session, rather than all values in the session.

#### **Example:**

The **Info** analytics property shown in the screenshot below is configured to send the value taken from the user.info variable.

If the info field sends the value "**freemium**" in the first events of the session, but the value is changed to "**premium**" at the end of the session, the info property of the session would be the value "**premium**".

When the analytics properties filter is used in Insights with the rule: **Info is "Premium"**, this session would be shown.

When **Info is "Freemium"** is used to define a filter rule, this session would not be shown.

| General                                                                                                    | × |  |  |  |  |  |  |
|----------------------------------------------------------------------------------------------------|---|--|--|--|--|--|--|
| Unique User Settings                                                                                               |   |  |  |  |  |  |  |
| Set a unique user identifier to track each user's activity                                                         |   |  |  |  |  |  |  |
| User Identifier: Defined by Variable 😵 object.user.id                                                              |   |  |  |  |  |  |  |
| ✓ Don't load WalkMe if user ID is not found                                                                        |   |  |  |  |  |  |  |
| Analytics Properties 🔞                                                                                             |   |  |  |  |  |  |  |
| To display identifiable data in WalkMe Analytics (e.g. user name, role, etc.), set your preferred data properties. |   |  |  |  |  |  |  |
| Name Type Role Status 🗹 Info                                                                                       |   |  |  |  |  |  |  |
| Info: Defined by Variable 😪 object.user.id                                                                         |   |  |  |  |  |  |  |
| Attributes                                                                                                    |   |  |  |  |  |  |  |
| Manage Attributes                                                                                                  |   |  |  |  |  |  |  |
| WalkMe Flow Tracker Settings                                                                                       |   |  |  |  |  |  |  |
| PUBLISH SETTINGS O Cancel Save                                                                                     |   |  |  |  |  |  |  |

#### Known limitation

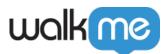

Role type Analytics Properties values can be a maximum of 200 characters (the remaining string value will be cut off and omitted).